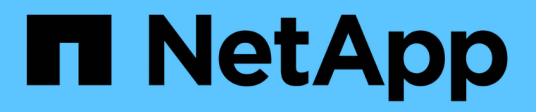

### **Firmware y actualizaciones del sistema** ONTAP 9

NetApp April 24, 2024

This PDF was generated from https://docs.netapp.com/es-es/ontap/update/index.html on April 24, 2024. Always check docs.netapp.com for the latest.

# **Tabla de contenidos**

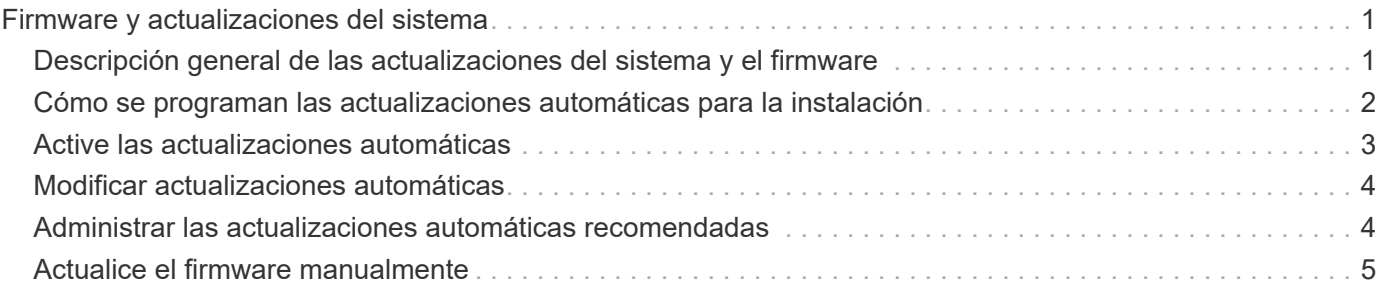

## <span id="page-2-0"></span>**Firmware y actualizaciones del sistema**

### <span id="page-2-1"></span>**Descripción general de las actualizaciones del sistema y el firmware**

En función de la versión de ONTAP, puede habilitar el firmware automático y las actualizaciones del sistema.

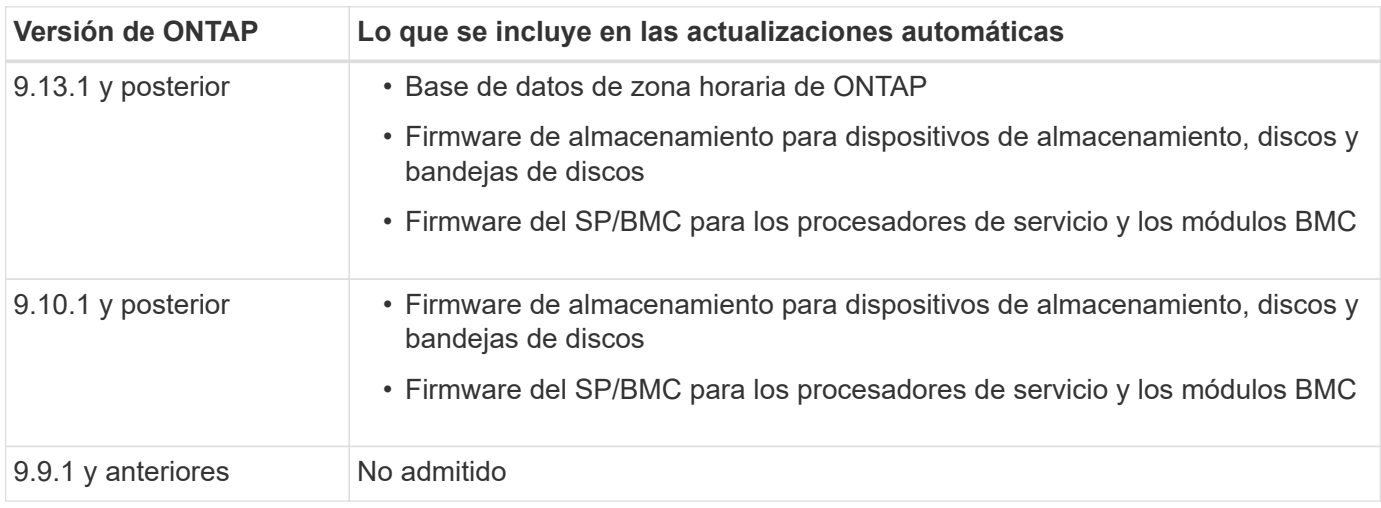

Si ejecuta ONTAP 9.9.1 o una versión anterior, o si no tiene ["actualizaciones automáticas del sistema"](#page-4-0) habilitado, puede ["realice las actualizaciones de firmware manualmente".](#page-6-0)

Si ejecuta ONTAP 9.12.1 o una versión anterior, o si no tiene ["actualizaciones automáticas del sistema"](#page-4-0) Activado, puede actualizar la base de datos de zona horaria manualmente. Consulte el artículo de la base de conocimientos, ["Cómo actualizar la información de zona horaria en ONTAP 9",](https://kb.netapp.com/Advice_and_Troubleshooting/Data_Storage_Software/ONTAP_OS/How_to_update_time_zone_information_in_ONTAP_9) para más detalles.

### **Vídeo: Función de actualización automática del firmware**

Echa un vistazo a la función de actualización automática de firmware disponible a partir de ONTAP 9.10.1.

**Automatic Firmware Update** feature is available starting in ONTAP 9.10.1

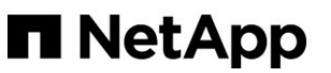

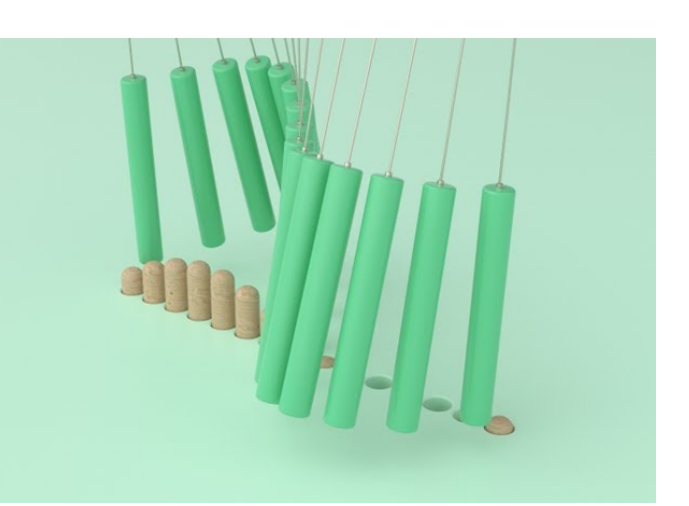

By Jim Svesnik, **Quality Assurance Engineer** 

### <span id="page-3-0"></span>**Cómo se programan las actualizaciones automáticas para la instalación**

Todos los nodos elegibles del mismo clúster se agrupan para realizar actualizaciones automáticas. El plazo en el que se programan los nodos elegibles para la actualización automática varía en función del nivel de prioridad de la actualización y el porcentaje de sistemas del entorno que requieren la actualización.

Por ejemplo, si el 10% o menos de su total de sistemas son elegibles para una actualización sin prioridad, la actualización está programada para todos los sistemas elegibles dentro de 1 semana. Sin embargo, si el 76 % o más de sus sistemas totales pueden optar a una actualización sin prioridad, la actualización se escalonará en los sistemas aptos durante 8 semanas. Esta instalación escalonada ayuda a mitigar los riesgos de su entorno general si se produce un problema con una actualización que debe solucionarse.

El porcentaje del total de sistemas programados para actualizaciones automáticas por semana es el siguiente:

#### **Para actualizaciones críticas**

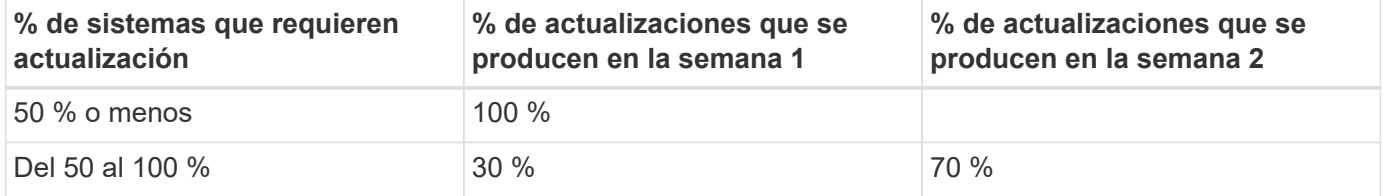

#### **Para actualizaciones de alta prioridad**

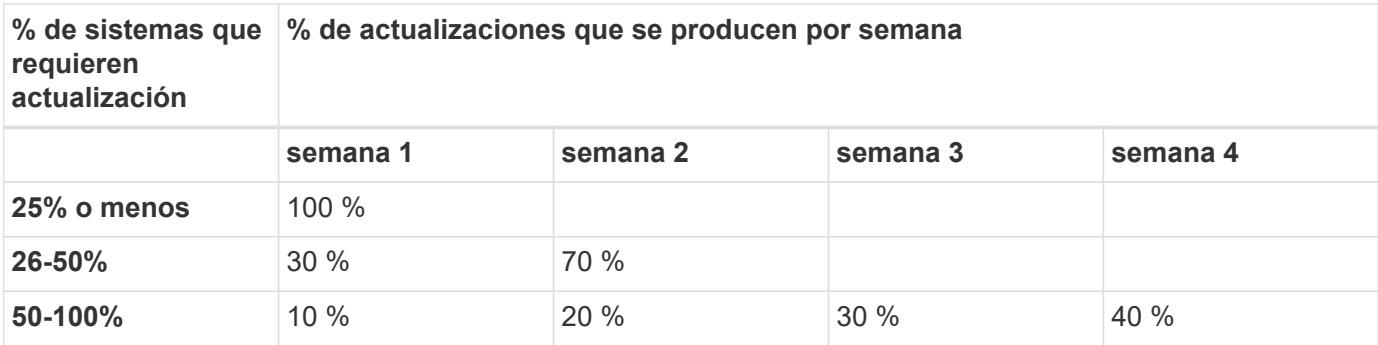

### **Para actualizaciones de prioridad normales**

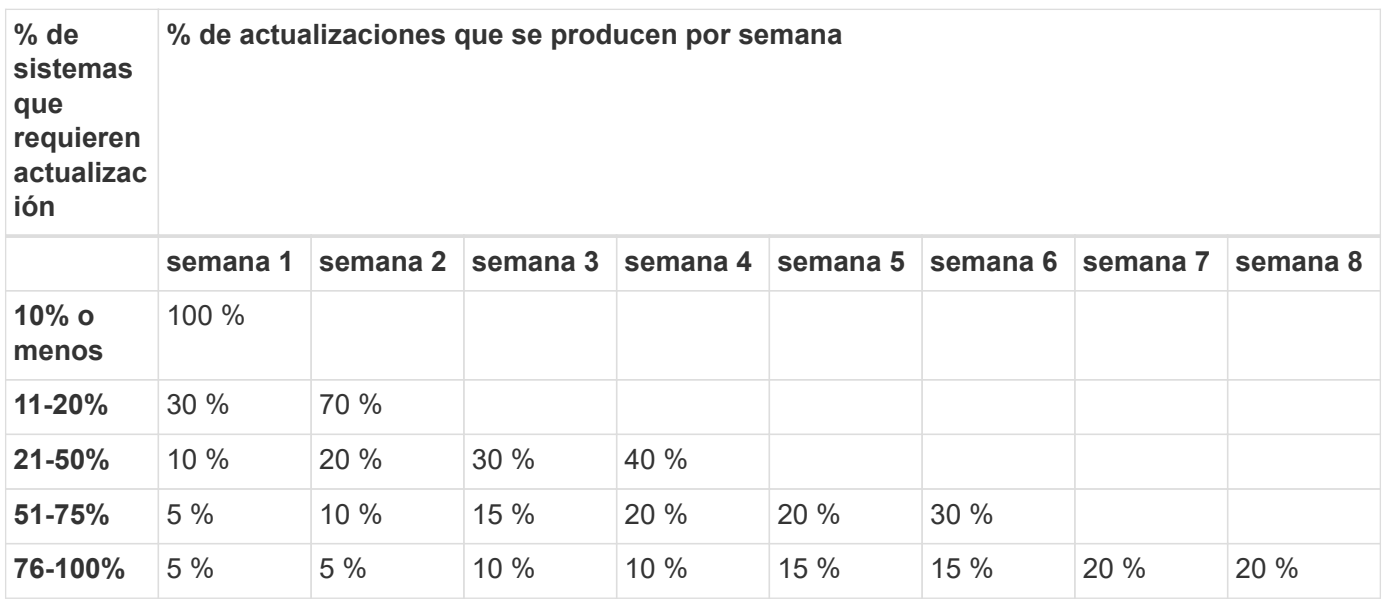

### <span id="page-4-0"></span>**Active las actualizaciones automáticas**

A partir de ONTAP 9.10.1, puede habilitar las actualizaciones automáticas para permitir que ONTAP descargue e instale actualizaciones de firmware sin la intervención del usuario.

A partir de ONTAP 9.13.1, estas actualizaciones automáticas también incluyen actualizaciones automáticas de la base de datos de zona horaria.

### **Antes de empezar**

Debe tener un derecho de soporte vigente. Esto se puede validar en el ["Sitio de soporte de NetApp"](https://mysupport.netapp.com/site/) En la página **Detalles del sistema**.

#### **Acerca de esta tarea**

Para habilitar las actualizaciones automáticas, primero debe habilitar AutoSupport con HTTPS. Si AutoSupport no está habilitado en el clúster, o si AutoSupport está habilitado en el clúster con otro protocolo de transporte, tendrá la opción de habilitarla con HTTPS durante este procedimiento.

#### **Pasos**

- 1. En System Manager, haga clic en **Eventos**.
- 2. En la sección **Overview**, junto a **Enable automatic update**, haz clic en **Actions>Enable**.
- 3. Si no dispone de AutoSupport con HTTPS habilitado, seleccione para habilitarlo.
- 4. Acepte los términos y condiciones y seleccione **Guardar**.

### **Información relacionada**

["Solucione problemas de entrega de mensajes de AutoSupport a través de HTTP o HTTPS"](https://docs.netapp.com/us-en/ontap/system-admin/troubleshoot-autosupport-http-https-task.html)

## <span id="page-5-0"></span>**Modificar actualizaciones automáticas**

Cuando se habilitan las actualizaciones automáticas, de forma predeterminada, ONTAP detecta, descarga e instala automáticamente todas las actualizaciones de firmware recomendadas y, a partir de ONTAP 9.13.1, las actualizaciones de la base de datos de zona horaria de ONTAP. Si desea ver las actualizaciones recomendadas antes de instalarlas o si desea que las recomendaciones se descarten automáticamente, puede modificar el comportamiento predeterminado según sus preferencias.

### **Pasos**

- 1. En System Manager, haga clic en **clúster > Configuración**.
- 2. En la sección **actualización automática**, haga clic en **:** para ver una lista de acciones.
- 3. Haga clic en **Editar configuración de actualización automática**.
- 4. Especifique las acciones por defecto que se van a realizar para cada tipo de evento.

Puede elegir actualizar automáticamente, mostrar notificaciones o descartar automáticamente las actualizaciones para cada tipo de evento.

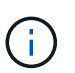

La base de datos de zona horaria de ONTAP está controlada por el tipo de evento de ARCHIVOS DEL SISTEMA.

## <span id="page-5-1"></span>**Administrar las actualizaciones automáticas recomendadas**

El registro de actualización automática muestra una lista de recomendaciones de actualización y detalles sobre cada una, incluyendo una descripción, categoría, hora programada para la instalación, estado y cualquier error. Puede ver el log y, a continuación, decidir qué acción desea realizar para cada recomendación.

### **Pasos**

1. Vea la lista de recomendaciones:

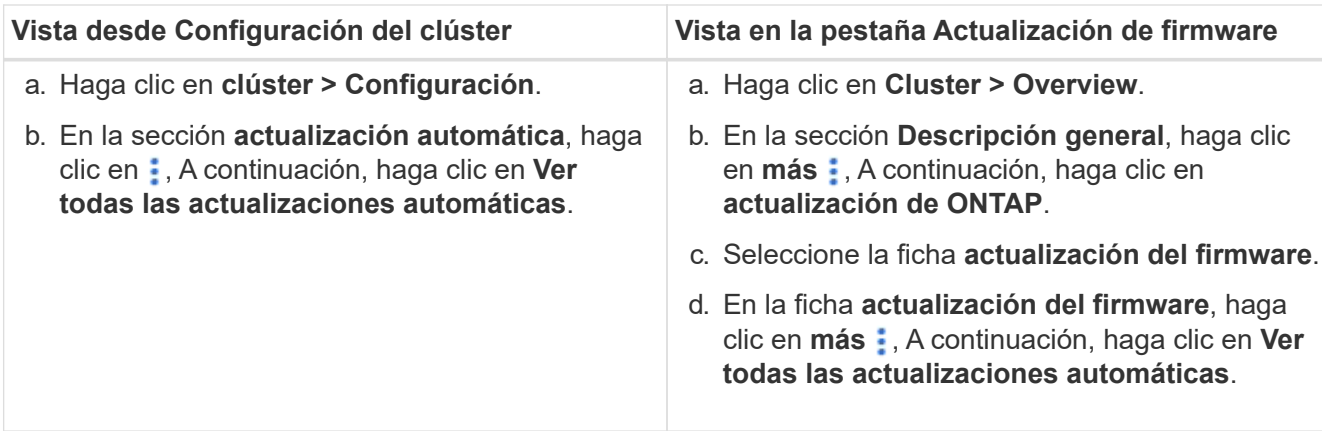

2. Haga clic en i junto a la descripción para ver una lista de acciones que puede realizar con la recomendación.

Se puede realizar una de las siguientes acciones, según el estado de la recomendación:

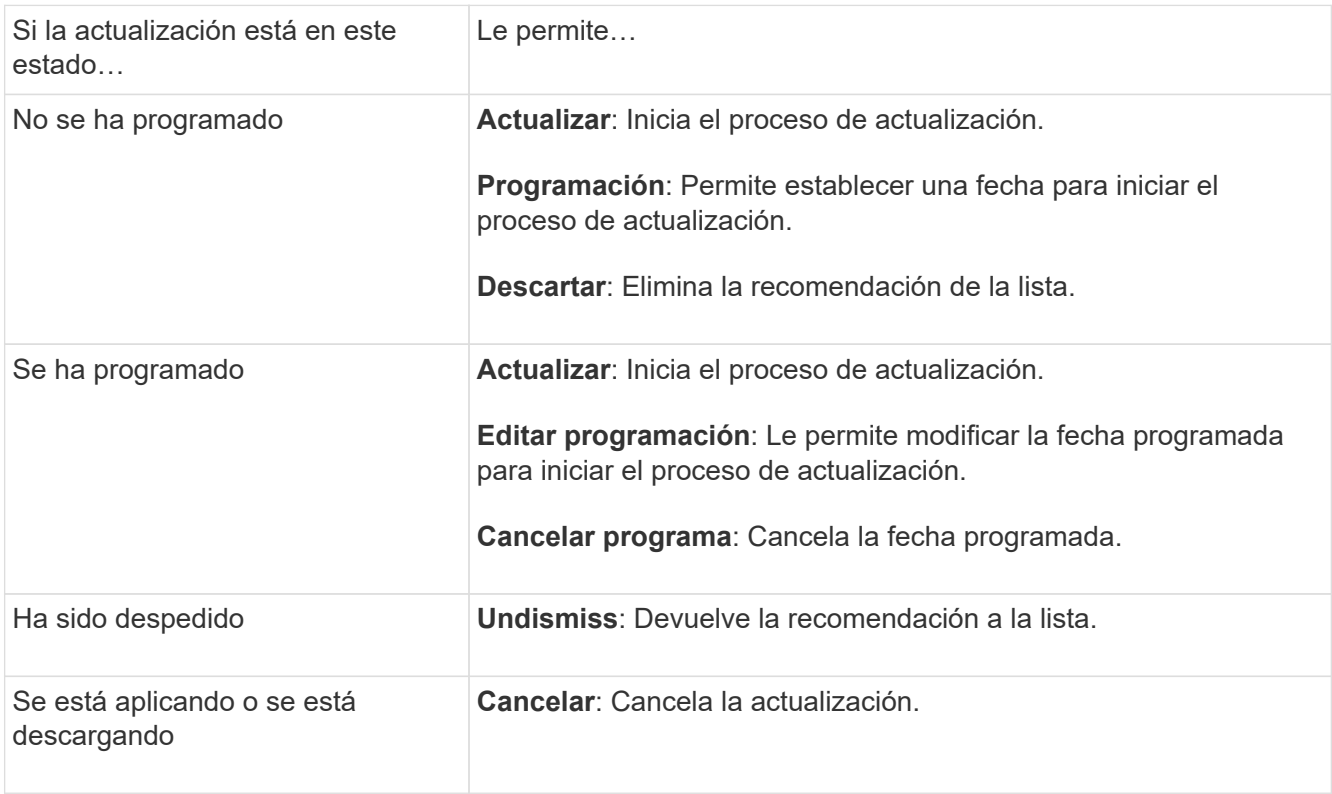

## <span id="page-6-0"></span>**Actualice el firmware manualmente**

A partir de ONTAP 9,9.1, si está registrado con ["Active IQ Unified Manager"](https://netapp.com/support-and-training/documentation/active-iq-unified-manager), Puede recibir alertas en System Manager que le informen cuando las actualizaciones de firmware de los dispositivos compatibles, como el disco, las bandejas de discos, el procesador de servicio (SP) o la controladora de gestión de placa base (BMC) están pendientes en el clúster.

Si está ejecutando ONTAP 9,8 o no está registrado en Active IQ Unified Manager, puede ir al sitio de soporte de NetApp para descargar las actualizaciones de firmware.

### **Antes de empezar**

Para prepararse para una actualización de firmware fluida, debe reiniciar el SP o BMC antes de que comience la actualización. Puede utilizar el system service-processor reboot-sp -node node\_name comando para reiniciar.

### **Pasos**

Siga el procedimiento adecuado basado en su versión de ONTAP y si está registrado en Active IQ Unified Manager.

### **ONTAP 9.9.1 y versiones posteriores con Active IQ**

1. En System Manager, vaya a **Dashboard**.

En la sección **Estado**, aparece un mensaje si hay alguna actualización de firmware recomendada para el clúster.

2. Haga clic en el mensaje de alerta.

La ficha **actualización del firmware** se muestra en la página **Actualizar**.

3. Haga clic en **Descarga desde el sitio de soporte de NetApp** para obtener la actualización de firmware que desee realizar.

Se mostrará el sitio de soporte de NetApp.

- 4. Inicie sesión en el sitio de soporte de NetApp y descargue el paquete de imagen de firmware necesario para la actualización.
- 5. Copie los archivos en un servidor HTTP o FTP de la red o en una carpeta local.
- 6. En System Manager, haga clic en **clúster > Descripción general**.
- 7. En la esquina derecha del panel **Descripción general**, haga clic en **más** Y seleccione **actualización de ONTAP**.
- 8. Haga clic en **actualización del firmware**.
- 9. Según la versión de ONTAP, haga lo siguiente:

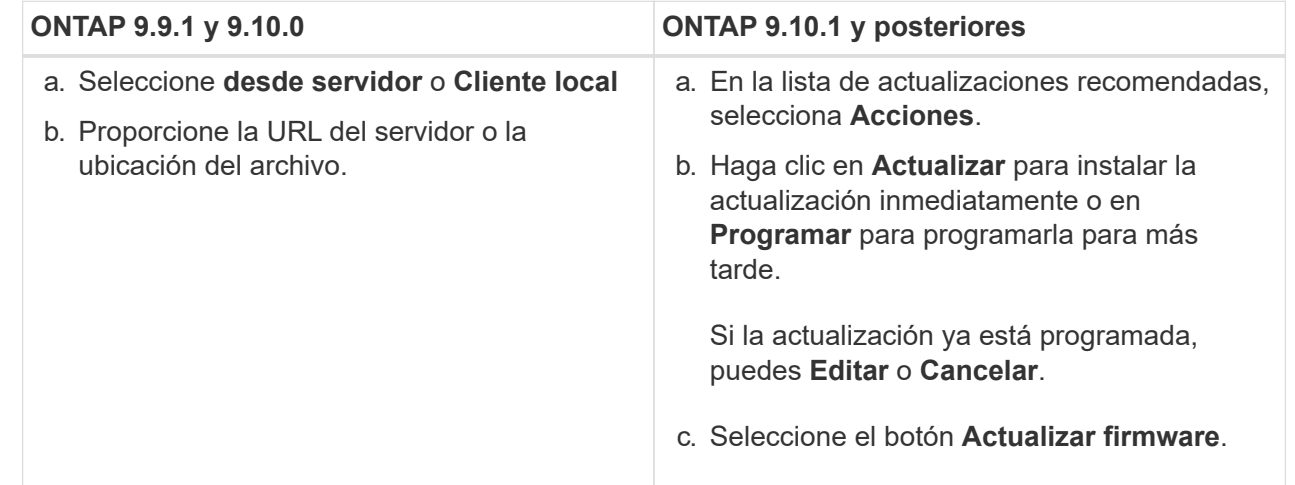

#### **ONTAP 9,8 y posteriores sin Active IQ**

- 1. Desplácese hasta la ["Sitio de soporte de NetApp"](https://mysupport.netapp.com/site/downloads) e inicie sesión.
- 2. Seleccione el paquete de firmware que desea utilizar para actualizar el firmware del clúster.
- 3. Copie los archivos en un servidor HTTP o FTP de la red o en una carpeta local.
- 4. En System Manager, haga clic en **clúster > Descripción general**.
- 5. En la esquina derecha del panel **Descripción general**, haga clic en **más** Y seleccione **actualización de ONTAP**.
- 6. Haga clic en **actualización del firmware**.

7. Según la versión de ONTAP, haga lo siguiente:

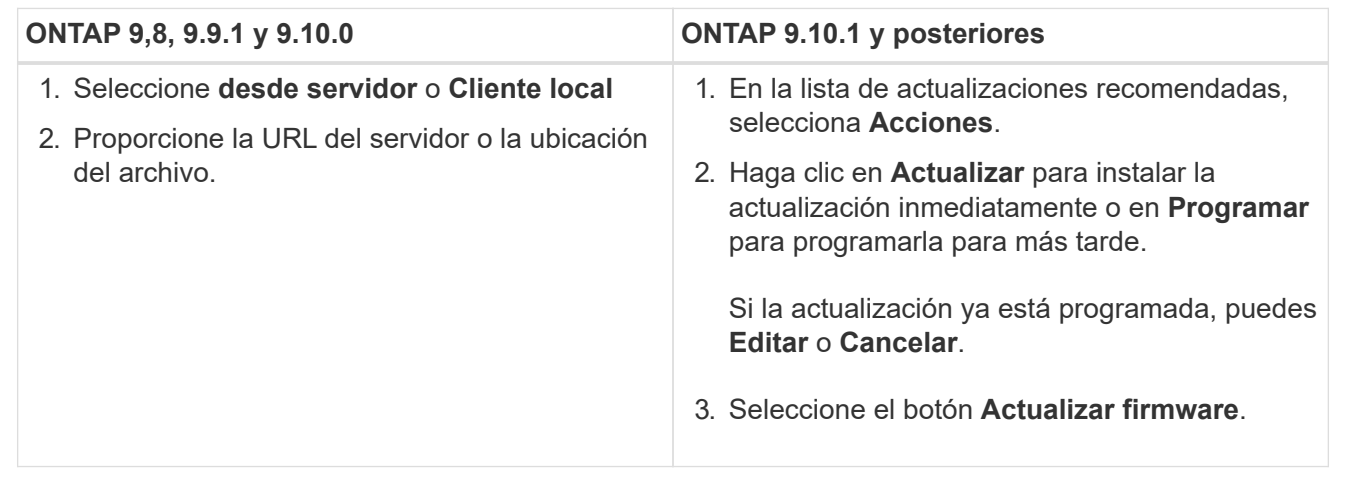

### **Después de terminar**

Puede supervisar o verificar las actualizaciones en **Resumen de actualización del firmware**. Para ver las actualizaciones que se han descartado o no se han podido instalar, haga clic en **Clúster > Configuración > Actualización automática > Ver todas las actualizaciones automáticas**.

### **Información de copyright**

Copyright © 2024 NetApp, Inc. Todos los derechos reservados. Imprimido en EE. UU. No se puede reproducir este documento protegido por copyright ni parte del mismo de ninguna forma ni por ningún medio (gráfico, electrónico o mecánico, incluidas fotocopias, grabaciones o almacenamiento en un sistema de recuperación electrónico) sin la autorización previa y por escrito del propietario del copyright.

El software derivado del material de NetApp con copyright está sujeto a la siguiente licencia y exención de responsabilidad:

ESTE SOFTWARE LO PROPORCIONA NETAPP «TAL CUAL» Y SIN NINGUNA GARANTÍA EXPRESA O IMPLÍCITA, INCLUYENDO, SIN LIMITAR, LAS GARANTÍAS IMPLÍCITAS DE COMERCIALIZACIÓN O IDONEIDAD PARA UN FIN CONCRETO, CUYA RESPONSABILIDAD QUEDA EXIMIDA POR EL PRESENTE DOCUMENTO. EN NINGÚN CASO NETAPP SERÁ RESPONSABLE DE NINGÚN DAÑO DIRECTO, INDIRECTO, ESPECIAL, EJEMPLAR O RESULTANTE (INCLUYENDO, ENTRE OTROS, LA OBTENCIÓN DE BIENES O SERVICIOS SUSTITUTIVOS, PÉRDIDA DE USO, DE DATOS O DE BENEFICIOS, O INTERRUPCIÓN DE LA ACTIVIDAD EMPRESARIAL) CUALQUIERA SEA EL MODO EN EL QUE SE PRODUJERON Y LA TEORÍA DE RESPONSABILIDAD QUE SE APLIQUE, YA SEA EN CONTRATO, RESPONSABILIDAD OBJETIVA O AGRAVIO (INCLUIDA LA NEGLIGENCIA U OTRO TIPO), QUE SURJAN DE ALGÚN MODO DEL USO DE ESTE SOFTWARE, INCLUSO SI HUBIEREN SIDO ADVERTIDOS DE LA POSIBILIDAD DE TALES DAÑOS.

NetApp se reserva el derecho de modificar cualquiera de los productos aquí descritos en cualquier momento y sin aviso previo. NetApp no asume ningún tipo de responsabilidad que surja del uso de los productos aquí descritos, excepto aquello expresamente acordado por escrito por parte de NetApp. El uso o adquisición de este producto no lleva implícita ninguna licencia con derechos de patente, de marcas comerciales o cualquier otro derecho de propiedad intelectual de NetApp.

Es posible que el producto que se describe en este manual esté protegido por una o más patentes de EE. UU., patentes extranjeras o solicitudes pendientes.

LEYENDA DE DERECHOS LIMITADOS: el uso, la copia o la divulgación por parte del gobierno están sujetos a las restricciones establecidas en el subpárrafo (b)(3) de los derechos de datos técnicos y productos no comerciales de DFARS 252.227-7013 (FEB de 2014) y FAR 52.227-19 (DIC de 2007).

Los datos aquí contenidos pertenecen a un producto comercial o servicio comercial (como se define en FAR 2.101) y son propiedad de NetApp, Inc. Todos los datos técnicos y el software informático de NetApp que se proporcionan en este Acuerdo tienen una naturaleza comercial y se han desarrollado exclusivamente con fondos privados. El Gobierno de EE. UU. tiene una licencia limitada, irrevocable, no exclusiva, no transferible, no sublicenciable y de alcance mundial para utilizar los Datos en relación con el contrato del Gobierno de los Estados Unidos bajo el cual se proporcionaron los Datos. Excepto que aquí se disponga lo contrario, los Datos no se pueden utilizar, desvelar, reproducir, modificar, interpretar o mostrar sin la previa aprobación por escrito de NetApp, Inc. Los derechos de licencia del Gobierno de los Estados Unidos de América y su Departamento de Defensa se limitan a los derechos identificados en la cláusula 252.227-7015(b) de la sección DFARS (FEB de 2014).

### **Información de la marca comercial**

NETAPP, el logotipo de NETAPP y las marcas que constan en <http://www.netapp.com/TM>son marcas comerciales de NetApp, Inc. El resto de nombres de empresa y de producto pueden ser marcas comerciales de sus respectivos propietarios.